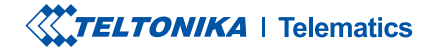

# **FMC003**

Tracker OBDII avansat

Manual rapid v1.2

### CONȚINUT

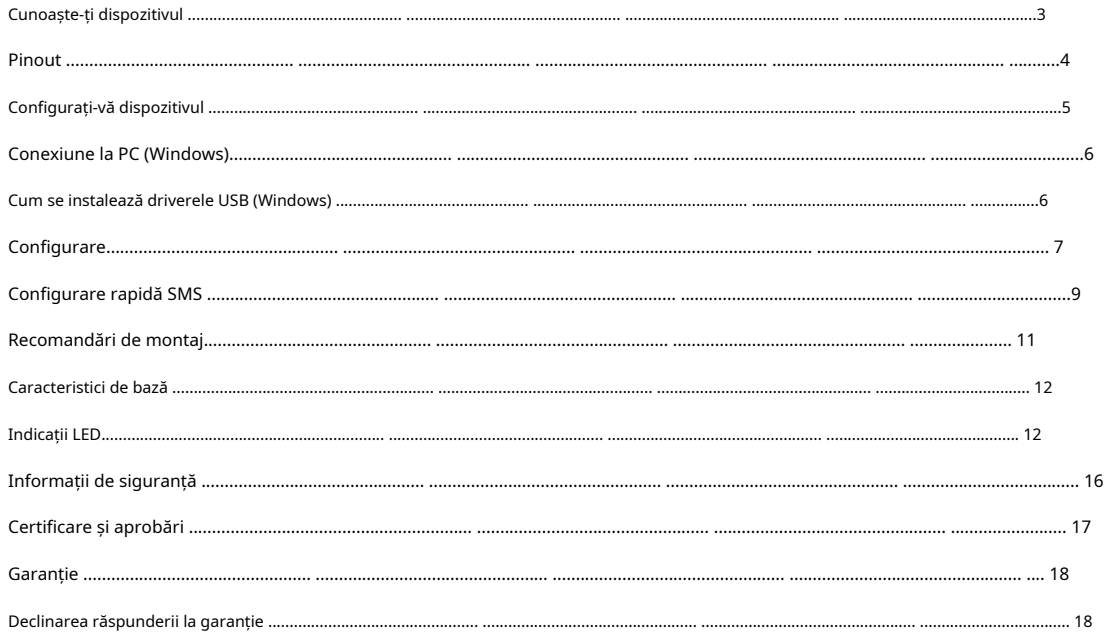

### <span id="page-2-0"></span>CUNOAȘTE-ȚI DISPOZITIVUL

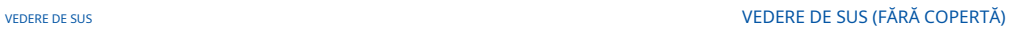

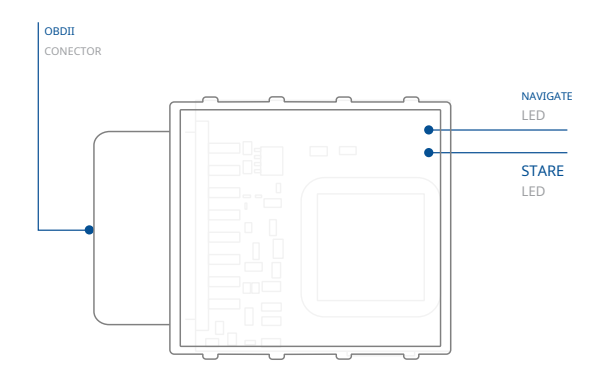

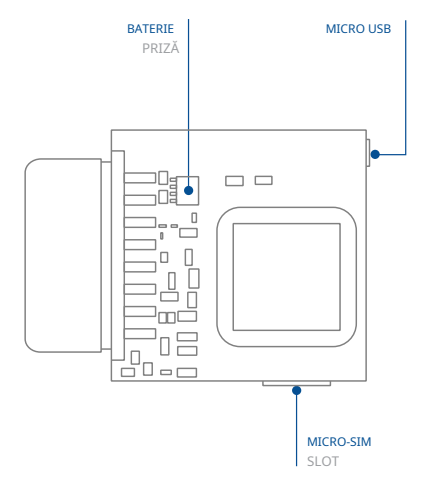

<span id="page-3-0"></span>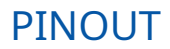

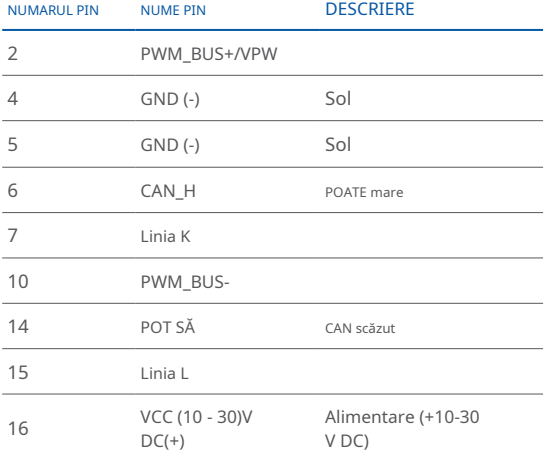

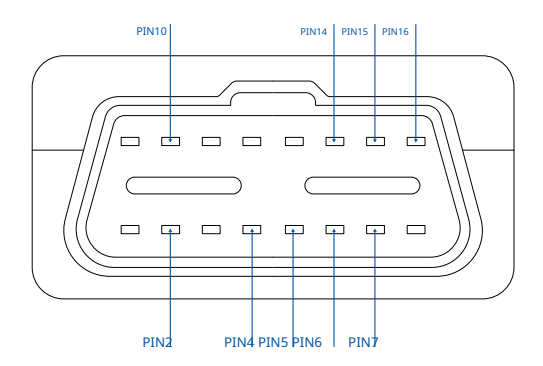

FMC003 Pinout priza OBDII

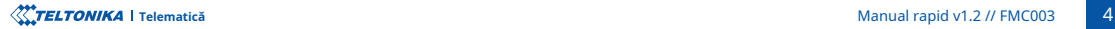

### <span id="page-4-0"></span>CONFIGURAȚI-VĂ DISPOZITIVUL

CUM SĂ INTRODUCETI CARDUL MICRO-SIM SI CONECTATI BATERIA

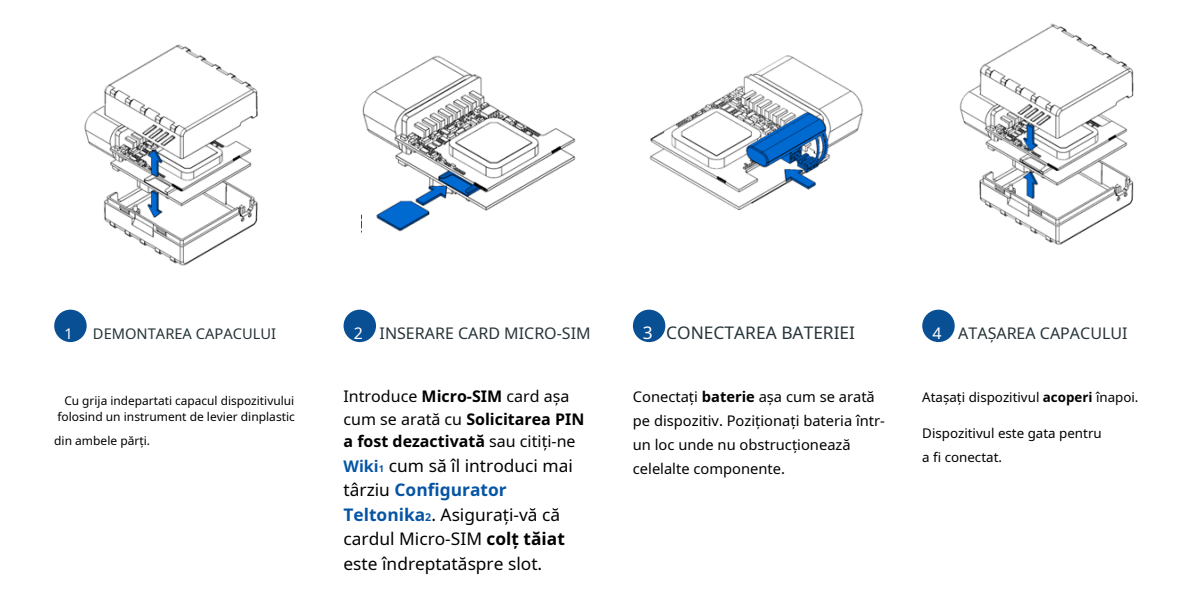

FMC003 Security info 1wiki.teltonika-gps.com/view/

Configurator \_Teltonika/view/lt.teltonika.wiki**<sup>2</sup>**

### <span id="page-5-0"></span>**CONECTARE PC (WINDOWS)**

- .**"1LED In[dicatii](http://wiki.teltonika-gps.com/view/FMC003_LED_status)** 1. Porniți FMC003 cu Tensiune DC (10 - 30 V) alimentare folosind cablul de alimentare furnizat. LED-urile ar trebui să înceapă să clipească, vezi["](http://wiki.teltonika-gps.com/view/FMC003_LED_status)
- 2. Conectati dispozitivul la computer folosind **Cablu micro-USB** sau conexiune Bluetooth:
	- Folosind cablu Micro-USB
	- **Va trebui să instalati drivere USB, vezi "Cum se instalează driverele USB [\(Windows](#page-5-1));"**
	- **Folosind Bluetooth**

5555, presa Conectați și apoi selectați Terminat. >Bluetooth. Alegeți dispozitivul numit -"FMC003\_last\_7\_imei\_digits", fără LE în cele din urmă. Introduceți parola implicită • FMC003 Bluetooth este activat implicit. Activați Bluetooth pe computer, apoi selectați Adăugați Bluetooth sau alt dispozitiv

3. Acum sunteți gata să utilizați dispozitivul pe computer.

1wiki.teltonika-gps.com/view/FMC003 LED status

<sup>2</sup>Pagina 6, "Cum se instalează driverele USB"

### <span id="page-5-1"></span>CUM SE INSTALAZĂ DRIVELE USB (WINDOWS)

- 1. Vă rugăm să descărcați driverele portului COM de [la](https://teltonika-gps.com/downloads/en/fmb120/TeltonikaCOMDriver.zip) **Aici1**.
- 2. Extrageti și rulați **TeltonikaCOMDriver.exe**.
- 3. Faceti clic **Următorul** în fereastra de instalare a driverului.
- 4. În fereastra următoare faceti clic **Instalare** buton.
- .configurarea 5. Configurarea va continua instalarea driverului și în cele din urmă va apărea fereastra de confirmare. Clic finalizarea pentru a finaliza

 $1$ teltonika-gps.com/downloads/en/fmb120/TeltonikaCOMDriver.zip

## <span id="page-6-0"></span>**CONFIGURARE**

.corectă versiunea instalată aveți că vă-Asigurați **.Framework NET. MS** prealabilă condiția folosește și **Windows Microsoft operare** poate fi efectuată prin Configurator Teltonika<sub>1</sub> software. Obțineți cele mai recente Configurator versiune din Aici<sub>2</sub>. Configuratorul funcți[onează](http:// wiki.teltonika-gps.com/view/Teltonika_Configurator_versions) Sistemul de La început, dispozitivul FMC003 va avea setările implicite din fabrică. Aceste setări ar trebui modificate în funcție de nevoile utilizatorilor. Configurarea principală

1wiki.teltonika-gps.com/view/Teltonika\_Configurator

zwiki.teltonika-gps.com/view/Teltonika Configurator versions

#### CERINTE MS .NET

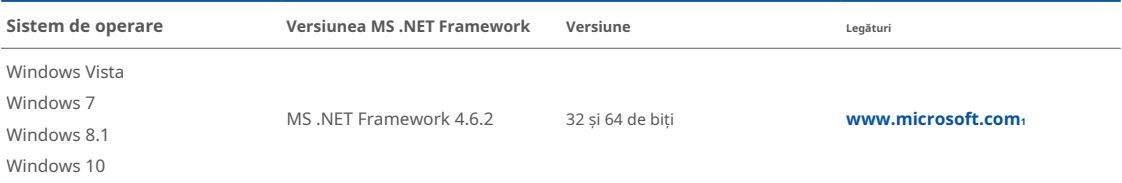

1 dotnet.microsoft.com/en-us/download/dotnet-framework/net462

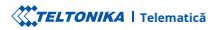

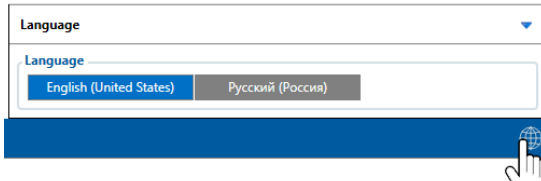

Configuratorul descărcat va fi în arhiva comprimată. Extrageti-l si lansati Configurator.exe. După lansare, limba software-ului poate fi schimbată făcând clic în colțul din dreapta jos.

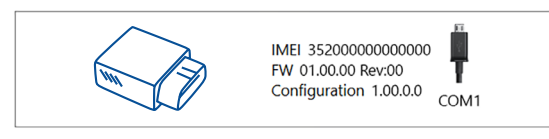

Procesul de configurare începe prin apăsarea pe dispozitivul conectat.<br>**Citiți înregistrări** -citește înregistrările de pe dispozitivul conectat.

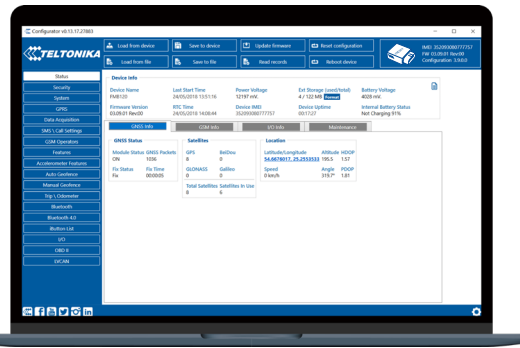

După conectarea la Configurator Fereastra de stare va fi afisat.

principaleoferă următoarele funcționalități: dispozitiv folosind Salvați pe dispozitiv buton. Butoanele modificare a configuratiei, modificările trebuie să fie salvate pe utilizator, care poate fi încărcat și salvat pe dispozitiv. După orice  $GSM<sub>3</sub> *I/O<sub>4</sub>*$  $GSM<sub>3</sub> *I/O<sub>4</sub>*$  $GSM<sub>3</sub> *I/O<sub>4</sub>*$ , întretinere<sub>s</sub> și etc. FMC003 are un profil editabil de **2** Variat Fereastra de stare<sup>1</sup> filele afișează informații despre [GNSS](https://wiki.teltonika-gps.com/view/FMC003_Status_info#GNSS_Info)<sub>2</sub>,

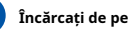

 $\hat{\textbf{h}}$  **cărcați de pe dispozitiv**-încarcă configurația de pe dispozitiv.

Salvați pe dispozitiv-salvează configurația pe dispozitiv.

Încărcați din fișier-încarcă configurația din fișier.

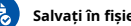

Salvati în fisier-salvează configurația în fișier.

- Actualizati firmware-ul-actualizează firmware-ul pe dispozitiv.
- 

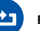

.dispozitivul repornește–**dispozitivul Reporniți**

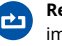

.implicit Resetați configurația-setează configurația dispozitivului la

Configurator Maimulte detalii despre configurarea FMC003 folosind date<sub>7</sub>- unde pot fi configurați parametrii de achizitie a datelor. tot serverul tău si setări GPRS<sub>6</sub> poate fi configurat și Achizitie [de](https://wiki.teltonika-gps.com/index.php?title=FMC003_Data_acquisition_settings) Cea mai importantă sectiune a configuratorului este GPRS-unde

#### pot fi găsite în nostru Wikis.

 \_acquisition\_Data\_003FMC=title?php.index/com.gps-teltonika.wiki**<sup>7</sup>** settings\_GPRS\_003FMC=title?php.index/com.gps-teltonika.wiki**<sup>6</sup>** settings swiki.teltonika-gps.com/view/FMC003\_Status\_info#Maintenance 4wiki.teltonika-gps.com/view/FMC003 Status\_info#I.2FO\_Info swiki.teltonika-qps.com/view/FMC003 Status info#GSM Info 2wiki.teltonika-gps.com/view/FMC003\_Status\_info#GNSS\_Info 1wiki.teltonika-gps.com/view/FMC003\_Status\_info

 $s$ wiki.teltonika-qps.com/index.php?title=FMC003 Configuration

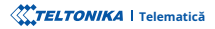

### <span id="page-8-0"></span>CONFIGURARE RAPIDA SMS

Configuratia implicită are parametri optimi prezenti pentru a asigura cea mai bună performantă a calitătii pistei si a utilizării datelor.

Configurati-vă rapid dispozitivul trimitându-i această comandă prin SMS:

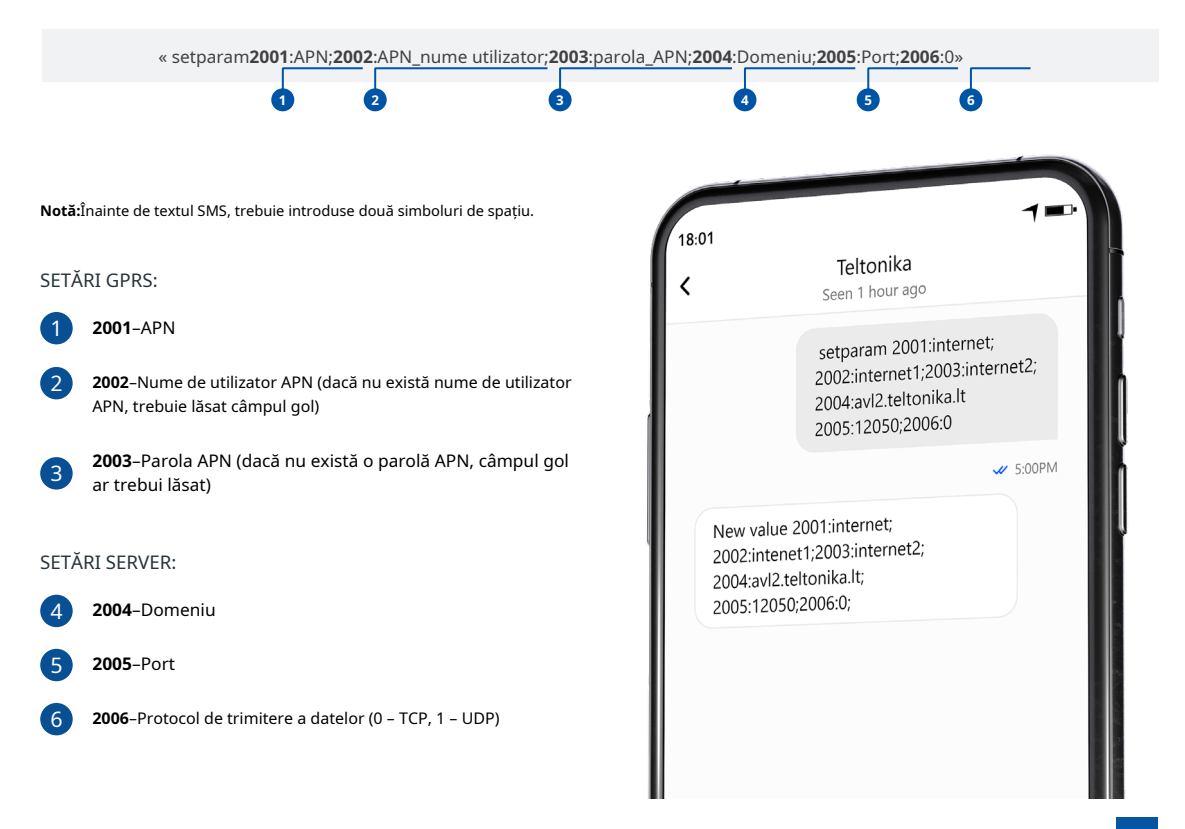

### SETĂRI DE CONFIGURARE IMPLICITE

#### DETECȚIA MIȘCĂRII ȘI A Aprinderii: **Electerii a înfiinderii a înfiinderii a în** pispozitivul face o înregistrare la muțare dacă unul

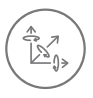

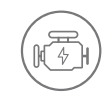

MISCAREA VEHICULELOR va fi detectat de accelerometru

APRINDERE va fi detectat de tensiunea de alimentare a vehiculului intre  $13.2 - 30V$ 

ÎNREGISTRĂRI SE TRIMITE LA

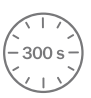

DINTRE ACESTE EVENIMENTE SE ÎNTÂMPLĂ-

TRECE 300 de secunde

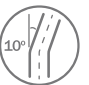

VEHICULUL ÎNTĂRĂ 10 grade

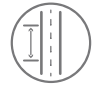

CONDUCEREA VEHICULELOR 100 de metri

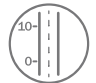

DIFERENTA DE VITEZA între ultima coordonată și poziția actuală este mai mare de 10 km/h

DISPOZITIVUL FACE A ÎNREGISTRARE LA STOP DACĂ:

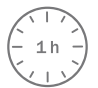

PENTRU 1 ORA în timp ce vehiculul este stationar si contactul este oprit

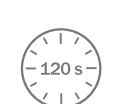

SERVER:

LA FIECARE 120 DE SECUNDE este trimis la server Dacă dispozitivul a făcut o înregistrare

**2**. si elementele implicite I/O pot fi modificate utilizând **Configurator [Teltonika](https://wiki.teltonika-gps.com/view/Teltonika_Configurator)** sau Parametrii [SMS](https://wiki.teltonika-gps.com/view/Template:FMB_Device_Family_Parameter_list)<sub>2</sub>. După configurarea cu succes a SMS-ului, dispozitivul FMC003 va sincroniza ora și va actualiza înregistrările pe serverul configurat. Intervalele de timp

1wiki.teltonika-gps.com/view/Teltonika\_Configurator

2wiki.teltonika-gps.com/view/Template:FMB Device Family Parameter list

# <span id="page-10-0"></span>RECOMANDĂRI DE MONTARE

 $\overline{\circ}$  $\Box$  $\frac{1}{2}$ 

Cele mai comune locații ale conectorilor OBDII.

CONECTAREA DISPOZITIVULUI LA VEHICUL:

Găsiti conectorul OBDII în vehiculul dvs.

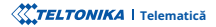

# <span id="page-11-0"></span>INDICAȚII LED CARACTERISTICI DE BAZĂ

### INDICAȚII LED DE NAVIGAȚIE

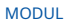

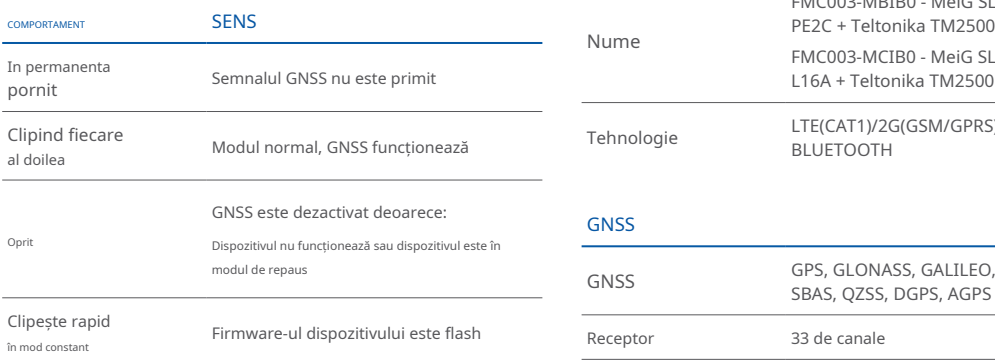

### INDICAȚII LED DE STARE

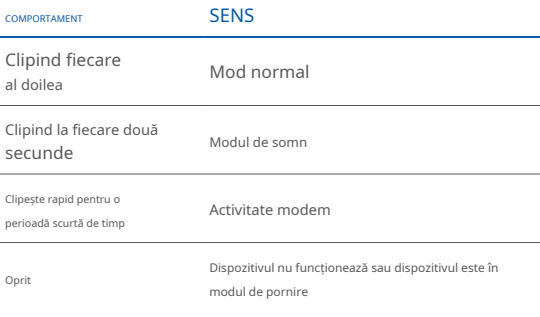

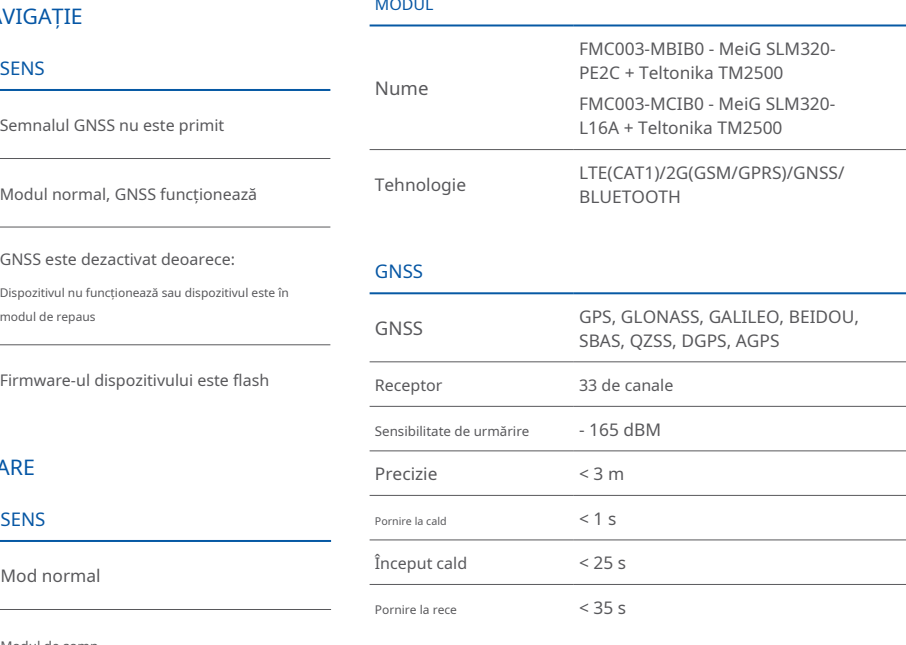

#### CELLUAR

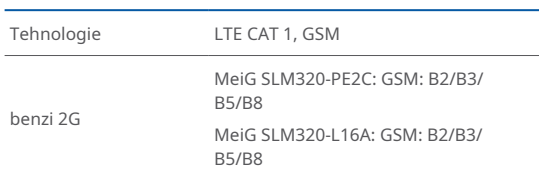

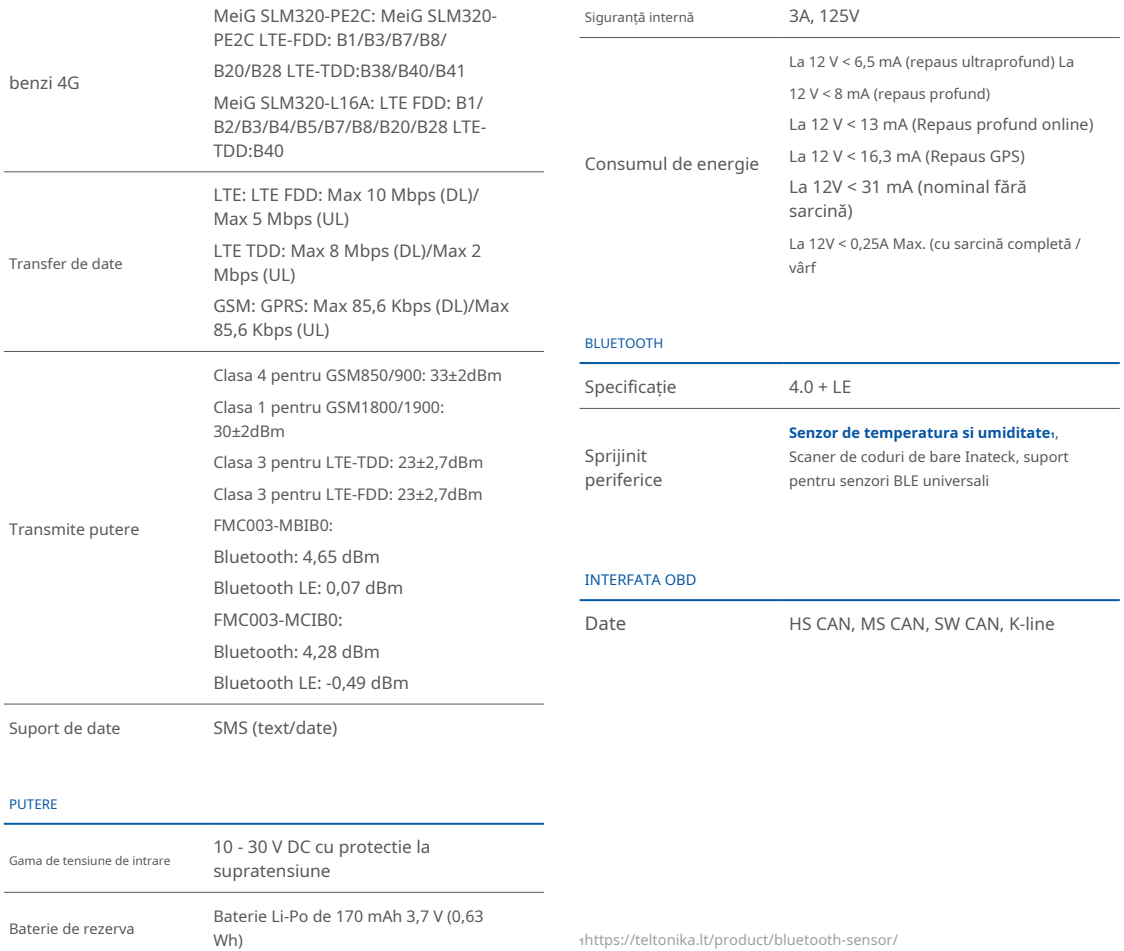

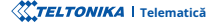

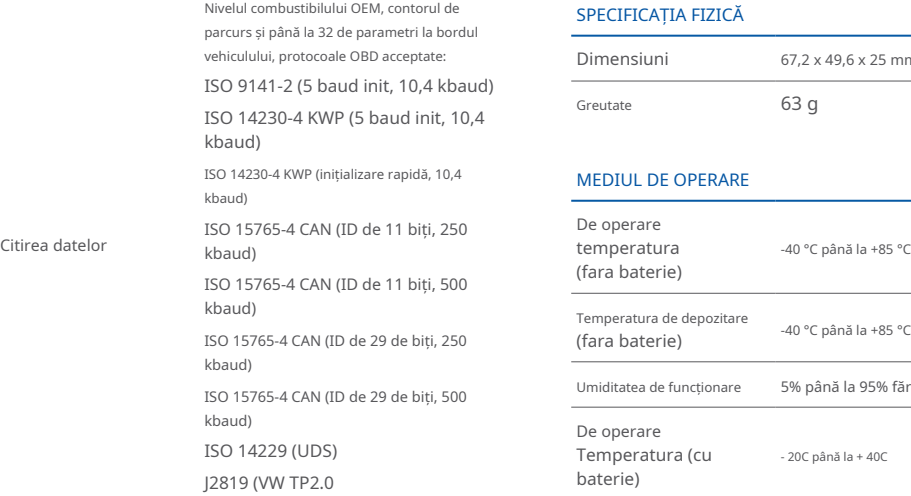

#### INTERFATA

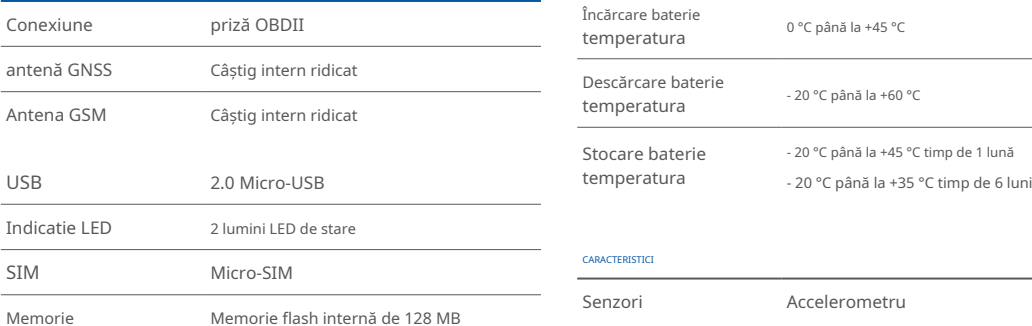

### SPECIFICAȚIA FIZICĂ

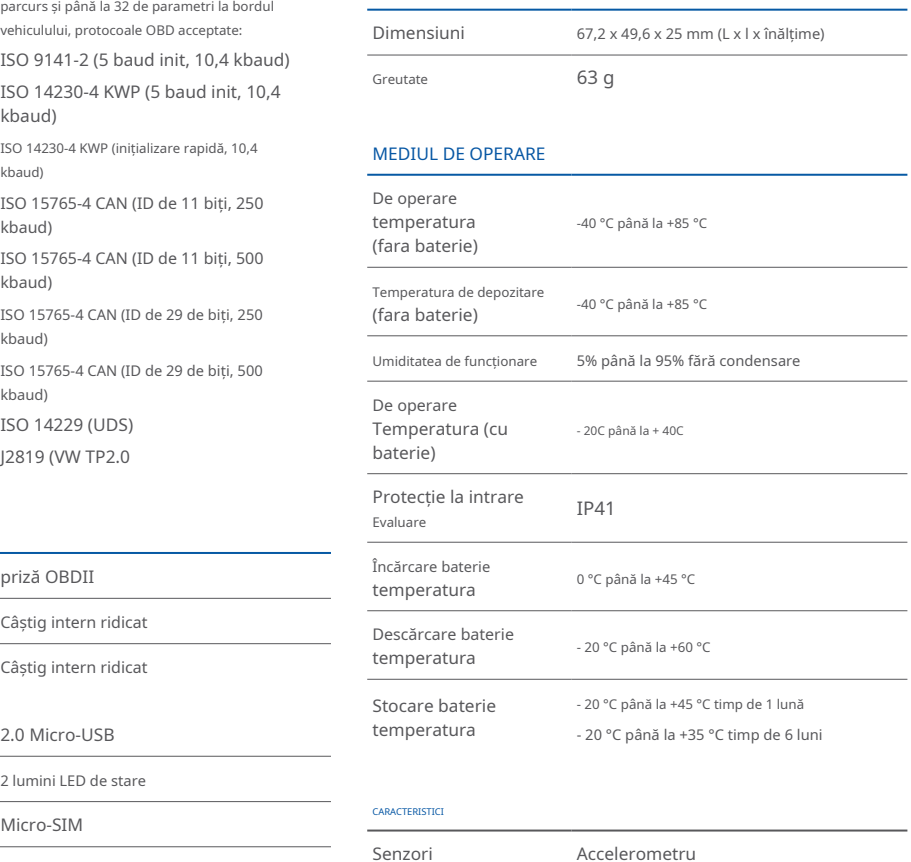

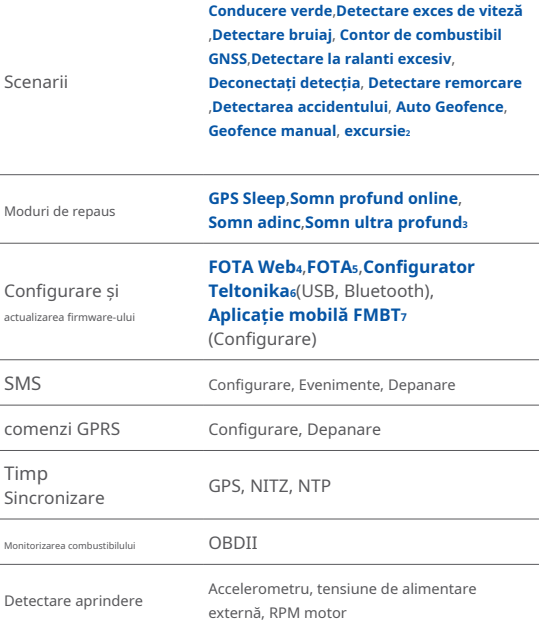

 $z$ wiki.teltonika-gps.com/view/FMC003\_Features\_settings

 $swiki.teltonika-gps.com/view/FMC003_Sleep\_modes#Deep_Sleep\_sleep$ 

 $4$ wiki.teltonika-gps.com/view/FOTA\_WEB

swiki.teltonika-gps.com/view/FOTA

6wiki.teltonika-gps.com/view/Teltonika Configurator

zwiki.teltonika-gps.com/view/FMBT\_Mobile\_application

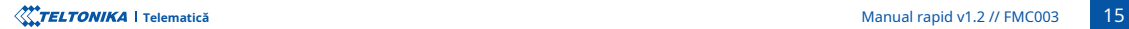

### <span id="page-15-0"></span>INFORMAȚII DE SIGURANȚĂ

Acest mesaj conține informații despre cum să utilizați FMC003 în sigurantă. Urmând aceste cerinte si recomandări, veti evita situațiile periculoase. Trebuie să citiți cu atenție aceste instrucțiuni si să le urmați cu strictete înainte de a utiliza dispozitivul!

- Dispozitivul utilizează o sursă de energie SELV limitată. Tensiunea nominală este de +12 V DC. Intervalul de tensiune permis este +10...+30 v<sub>DC</sub>
- $\bullet$  Pentru a evita deteriorarea mecanică, se recomandă transportul  $\bullet$   $\bullet$  alimentare autonomă. dispozitivului într-un ambalaj rezistent la impact. Înainte de utilizare, dispozitivul trebuie asezat astfel încât indicatorii LED să fie vizibili. Acestea arată starea de funcționare a dispozitivului.
- Înainte de a demonta dispozitivul din vehicul, puneți contactul **TREBUIE să fie OPRIT**

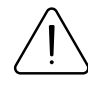

Nu dezasamblați dispozitivul. Dacă dispozitivul este deteriorat, cablurile de alimentare nu sunt izolate sau izolația este deteriorată, NU atingeți dispozitivul înainte de a deconecta sursa de alimentare.

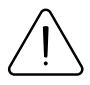

Toate dispozitivele wireless de transfer de date produc interferențe care pot afecta alte dispozitive care sunt plasate în apropiere.

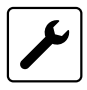

Vă rugăm să consultați reprezentanții modelului dumneavoastră de vehicul cu privire la locația OBDII pe vehiculul dumneavoastră. În cazul în care nu sunteți sigur de conectarea corectă, vă rugăm să consultați personal calificat.

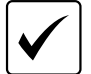

Programarea trebuie efectuată folosind un PC cu

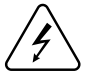

Instalarea si/sau manipularea în timpul unei furtuni cu fulgere este interzisă

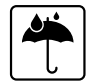

Aparatul este susceptibil la apă și umiditate.

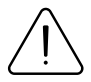

Teltonika nu este responsabil pentru niciun prejudiciu cauzat de cablurile greșite utilizate pentru conectarea între PC și FMC003

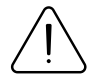

AVERTIZARE! Nu utilizați dispozitivul EMC003 dacă distrage atentia soferului sau cauzează inconveniente din cauza plasării OBDII. Dispozitivul nu trebuie să interfereze cu soferul.

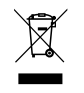

Bateria nu trebuie aruncată împreună cu deșeurile menajere generale. Aduceti bateriile deteriorate sau uzate la centrul local de reciclare sau aruncați-le la cosul de reciclare a bateriilor care se găseste în magazine.

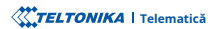

# <span id="page-16-0"></span>CERTIFICARE ȘI OMOLOGARE

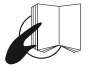

Acest semn de pe pachet înseamnă că este necesar să citiți Manualul utilizatorului înainte de a începe să utilizați dispozitivul. Versiunea completă a manualului utilizatorului poate fi găsită în pagina noastră **<sup>1</sup>**[.](http://wiki.teltonika-gps.com/index.php?title=FMC003)**Wiki**

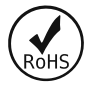

The[RoHS](https://wiki.teltonika-gps.com/view/FMC003_RoHS)<sub>1</sub> este o directivă care reglementează fabricarea, importul și distributia de echipamente electronice și electrice (FFF) în cadrul UE care interzice utilizarea a 10 materiale periculoase diferite (până în prezent).

1wiki.teltonika-gps.com/view/FMC003\_RoHS

#### VERIFICAȚI TOATE CERTIFICATELE

Toate cele mai noi certificate pot fi găsite în site-ul nostruWiki2[.](http://wiki.teltonika-gps.com/view/FMC003_Certification_%26_Approvals)

zwiki.teltonika-qps.com/view/FMC003 Certification %26 Approvals

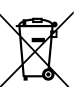

Acest semn de pe ambalaj înseamnă că toate echipamentele electronice și electrice uzate nu trebuie amestecate cu deșeurile menajere generale.

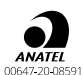

#### 1 wiki.teltonika-gps.com/index.php?title=FMC003 **Fentru mai multe informatii, consultati site-ul ANATEL [br.gov.anatel.www](http://www.anatel.gov.br)**

Este echipamentul não tem direito à proteção contra interferência prejudicial și nu poate cauza interferência em sistemas devidamente autorizados

Pentru mai multe informații, consultați site-ul ANATEL **[br.gov.anatel.www](http://www.anatel.gov.br)**

Acest echipament nu are dreptul la protecție împotriva interferențelor dăunătoare și nu trebuie să provoace interferențe în sistemele autorizate corespunzător.

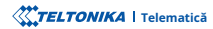

# <span id="page-17-0"></span>GARANȚIE

Garantăm produsele noastre 24 de luni garanție perioadă.

Toate bateriile au o perioadă de garanție de 6 luni.

Serviciul de reparații post-garanție pentru produse nu este furnizat.

Dacă un produs încetează să functioneze în acest interval de timp specific de garantie, produsul poate fi:

- Reparat•
- Înlocuit cu un produs nou
- Înlocuit cu un produs reparat echivalent care îndeplineste aceeași functionalitate
- Înlocuit cu un produs diferit care îndeplineste aceeasi functionalitate în cazul EOL pentru produsul original

1Acordul suplimentar pentru o perioadă de garanție extinsă poate fi convenit separat.

### DISCLAIMER LA GARANȚIE

- Clienții au voie să returneze produsele numai ca urmare a faptului că produsul este defect, din cauza asamblarii comenzii sau a defecțiunii de fabricație.
- . Produsele sunt destinate a fi utilizate de către personal cu pregătire și experientă.
- · Garanția nu acoperă defecte sau defecțiuni cauzate de accidente, utilizare greșită, abuz, catastrofe, întreținere necorespunzătoare sau instalare necorespunzătoare - nerespectarea instrucțiunilor de utilizare (inclusiv nerespectarea avertismentelor) sau utilizarea cu echipamente cu care nu este destinată a fi utilizată.
- · Garantia nu se aplică în cazul daunelor consecutive.
- Garantia nu se aplică pentru echipamentele suplimentare ale produsului (de ex. PSU, cabluri de alimentare, antene), cu exceptia cazului în care accesoriul este defect la sosire
- Mai multe informații despre ce este RMA<sup>1</sup>

1wiki.teltonika-gps.com/view/RMA guidelines

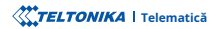